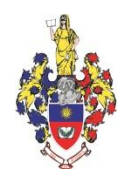

## **ХМЕЛЬНИЦЬКА ОБЛАСНА РАДА**

## **ХМЕЛЬНИЦЬКИЙ УНІВЕРСИТЕТ УПРАВЛІННЯ ТА ПРАВА ІМЕНІ ЛЕОНІДА ЮЗЬКОВА**

ЗАТВЕРДЖЕНО Рішення методичної ради університету *«28» серпня 2021 року, протокол № 1.*

Перша проректорка, голова методичної ради університету, кандидатка наук з державного управління, доцентка

\_\_\_\_\_\_\_\_\_\_\_\_\_\_\_\_ Ірина КОВТУН

*«28» серпня 2021 року* м.п.

**НАВЧАЛЬНО-МЕТОДИЧНІ МАТЕРІАЛИ з навчальної дисципліни «ІНТЕРНЕТ-ТЕХНОЛОГІЇ В ТУРИЗМІ» для підготовки на першому (освітньому) рівні здобувачів вищої освіти освітнього ступеня бакалавра зі спеціальності 242 Туризм галузі знань 24 Сфера обслуговування**

> м. Хмельницький 2021

## **РОЗРОБНИК**:

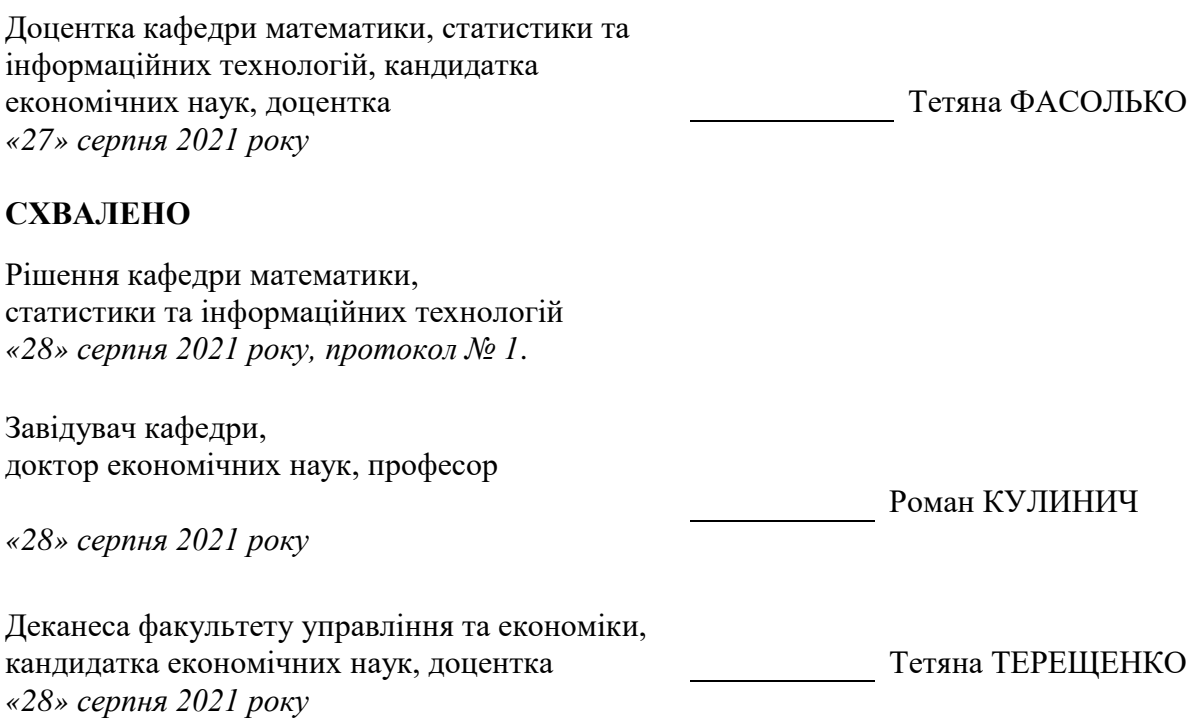

\_\_\_\_\_\_\_\_\_\_\_\_\_\_\_\_\_\_\_\_\_\_\_\_\_\_\_ Обліковий обсяг 1,3 ум. др. арк.

# **ЗМІСТ**

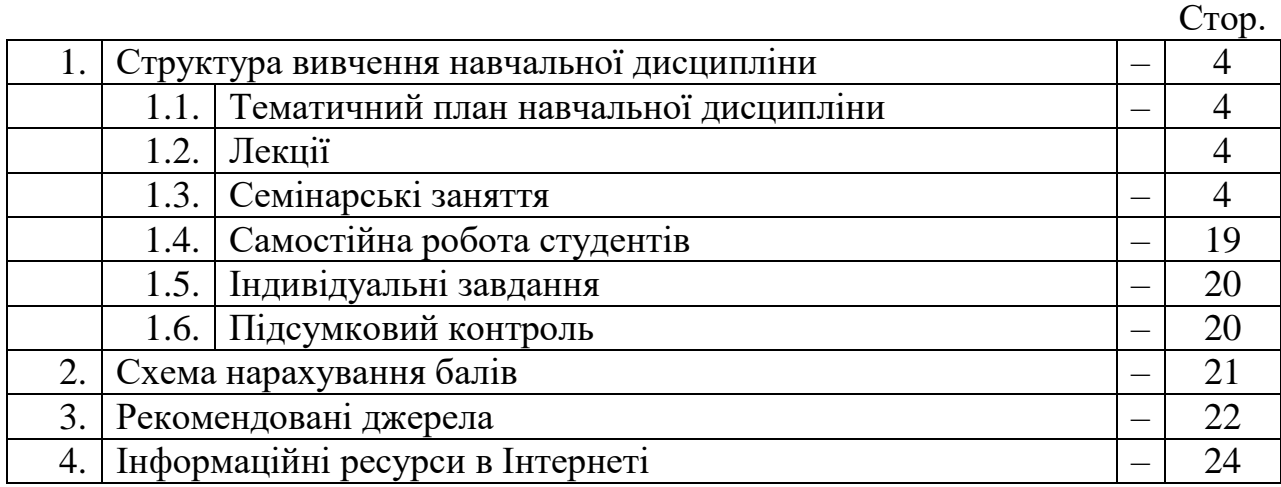

## **1.Структура вивчення навчальної дисципліни**

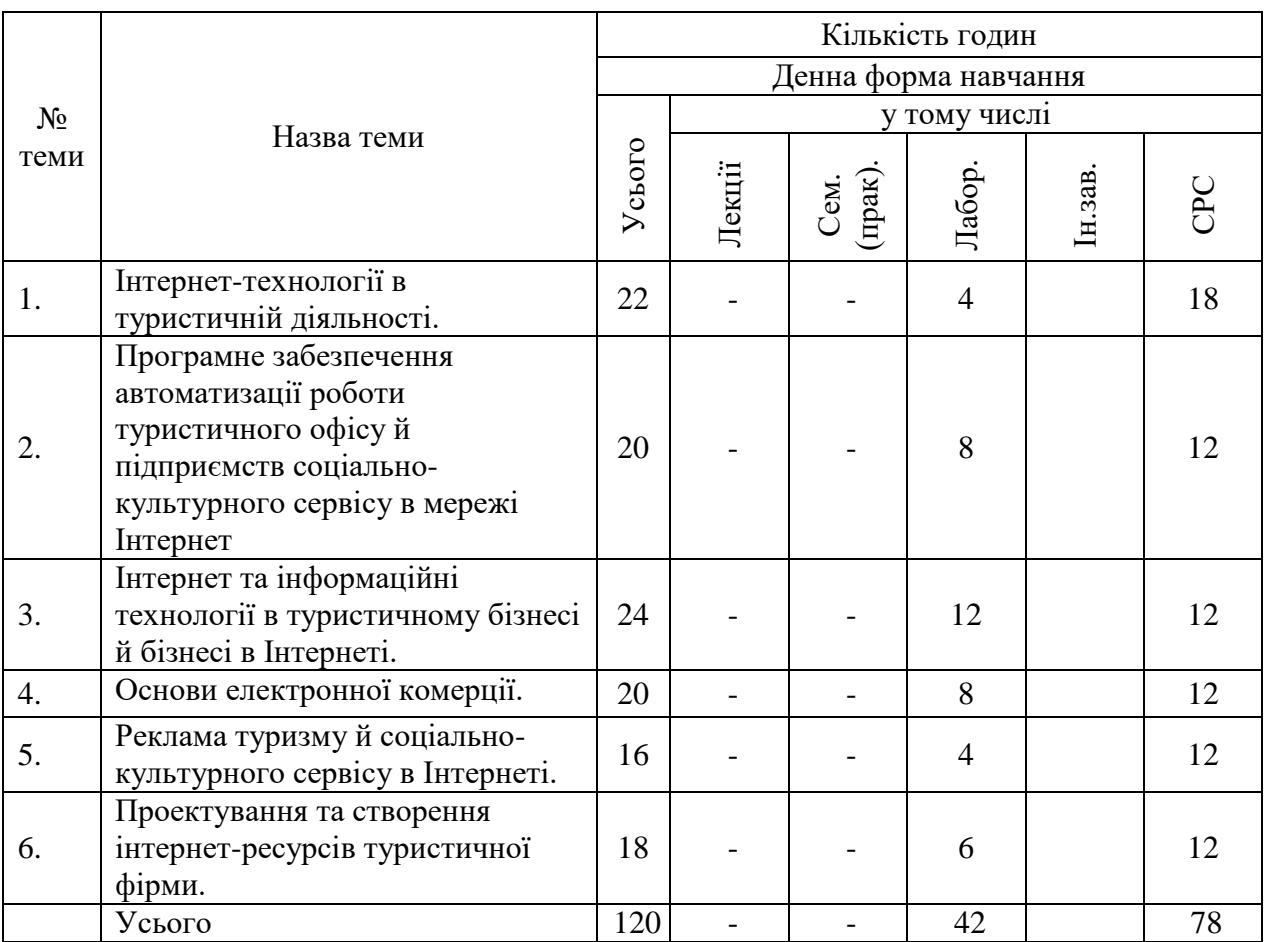

## *1.1. Тематичний план навчальної дисципліни*

## *1.2. Лекції*

*Не передбачено*

## *1.3. Семінарські заняття*

## **Змістовий модуль 1**

## **Лабораторна робота №1-2. Тема 1. Інтернет-технології в туристичній діяльності** *Питання для усного опитування та дискусії*

- 1.1. Інтернет технологія та її місце в інформаційній системі.
- 1.2. Загальна характеристика Інтернет-технологій.
- 1.3. Класифікація Інтернет-технологій.
- 1.4. Характеристика забезпечуючих та функціональних ІТ.
- 1.5. Стандартні ІТ та опрацювання текстової і графічної інформації.
- 1.6. Вплив Інтернет-технологій на розвиток туризму.
- 1.7. Використання глобальної комп'ютерної мережі Інтернет у туристичній діяльності.

## *Методичні рекомендації*

*Ключовими термінами, на розумінні яких базується засвоєння навчального матеріалу теми, є:* Інтернет-технологія, інформаційній системи, структура документа, тіло документа, колонтитул, посилання, зміст, правила набору тексту.

Завдання:

Пригадаємо що ви вчили на 1 курсі на Інформаційних технологіях.

1. У екзелівському файлі створити базу із 20 віп-клієнтів вашого тураґенства. Завести Прізвища, імена, адреси, контактні дані цих людей, або скопіювати таку базу з інтернету. ОФормити у вигляді таблиці.

2. У текстовому файлі створити шаблон-варіант листівки-привітання людей із даного списку зі святом св. Валентина.

Зробити злиття бази і листівки. Надрукувати у файл. Викласти файл із 20 сторінок з привітанням цих людей як відповідь на дану ЛР.

3. На закріплення теми. Зробити інформаційну розсилку директорам шкіл області про конкурс Есе на тему «Розвиток туризму в умовах пандемії: виклики та перспективи», який проводить наш факультет. Зразок заготовки, готового очікувано результату та базу шкіл прикріплюю в гуглкласі.

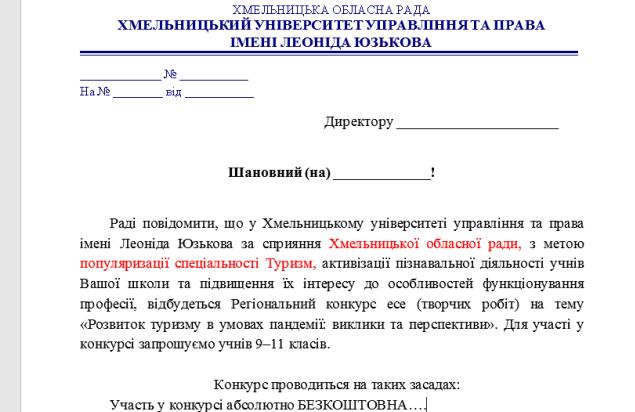

Очікуваний результат:

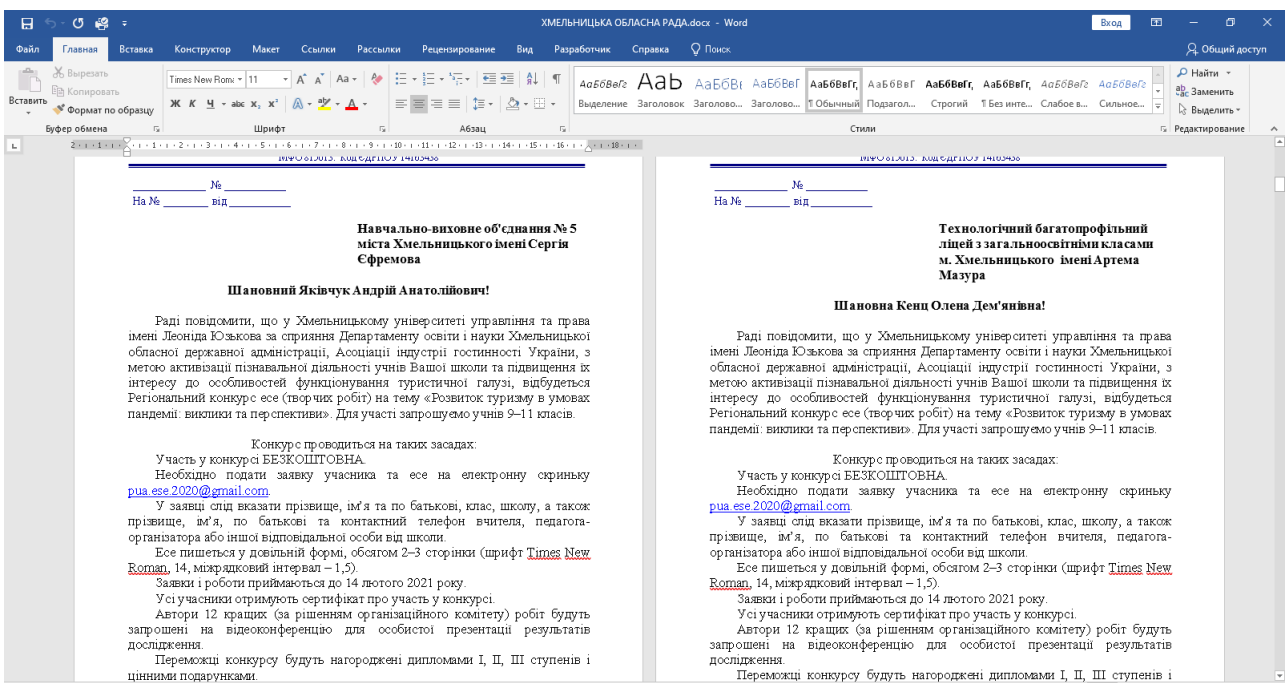

**Роботи здати в Гуглкласі.**

## **Лабораторна робота № 3–6.**

## **Тема 2. Програмне забезпечення автоматизації роботи туристичного офісу й підприємств соціально-культурного сервісу в мережі Інтернет**

#### *Питання для усного опитування та дискусії*

1. Види програмного забезпечення для комплексної автоматизації туристичного бізнесу.

2. "Мастер-тур"; "Мастер-Web"; "ТІС"; "ТІС Навігатор"; "TurWin"; "САМО-Тур"; "Турбо-Тур".

3. Galileo – провідна світова Глобальна Дистрибутивна Система (GDS). Історія Galileo.

4. Програмні продукти Galileo: Focalpoint, Viewpoint, Galileо Print & Office, ViewTrip, Agency Private Fares, RailMaster™, Електронний Тікентінг.

5. Глобальна Дистрибутивна Система (GDS) Amadeus. Заснування Amadeus. Користувачі Amadeus. Центральна система. Глобальність. Amadeus Україна.

6. Продукти та рішення: Amadeus Cars; Amadeus Air; Amadeus Negotiated Fares; Аmadeus Hotels;Amadeus Rail; Amadeus Cruise; Amadeus Fares; Value Pricer; Amadeus Customer Profile; AmadeusTravel Choice; Amadeus Service Fee Manager.

7. Бронювання авіаквитків в Amadeus.

8. Автоматизація туристичного бізнесу на основі використання програмного комплексу «ОВЕРІЯ-ТУРИЗМ» http://overia-tourism.com/.

#### **Завдання:**

**Інформаційні ресурси Інтернет для менеджера туризму. Пошук інформації в Інтернет.**

*Результати виконання кожного завдання лабораторної роботи зберегти в одному файлі Звіт до ЛР 1, який ви можете бачити у своєму кабінеті. Кожен документ відформатуйте за стандартними вимогами. У колонтитулі вкажіть власне прізвище, дату створення файлу. Викладачеві для перевірки відправити до закінчення пари.*

#### **Завдання 1**

Знайти в мережі Інтернет інформацію, що сприятиме вирішенню запропонованих ситуацій. Результати виконання завдань подайте у вигляді таблиці.

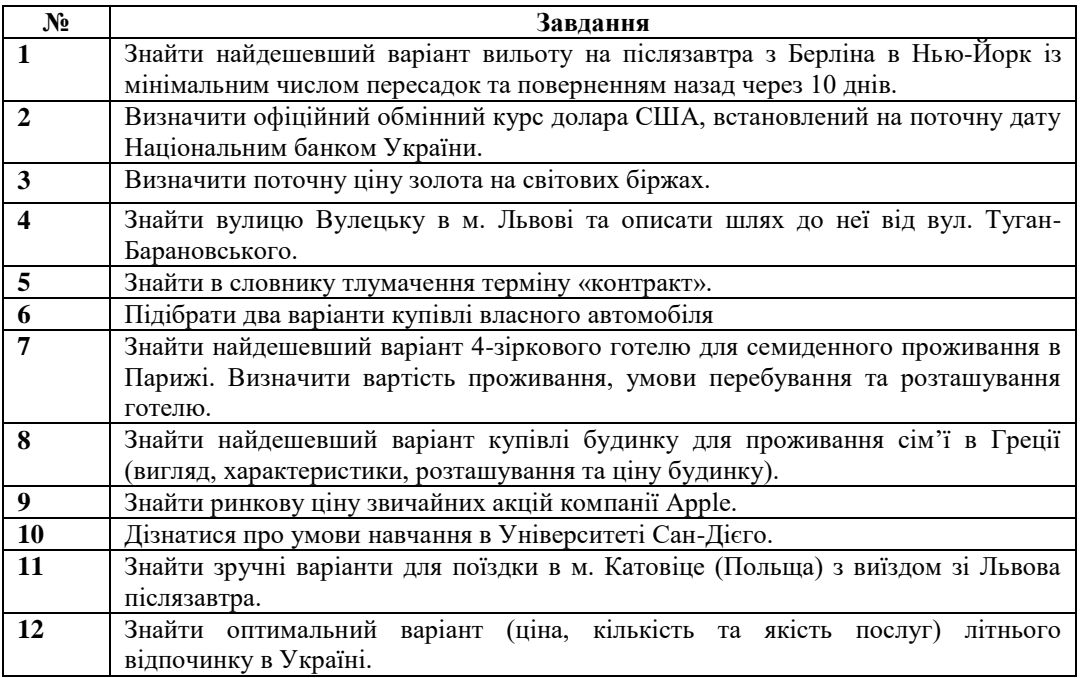

## **Завдання 2**

Використовуючи пошукові системи, знайти в мережі Інтернет відповіді на запитання. Вказати адреси сторінок, що містять необхідну інформацію.

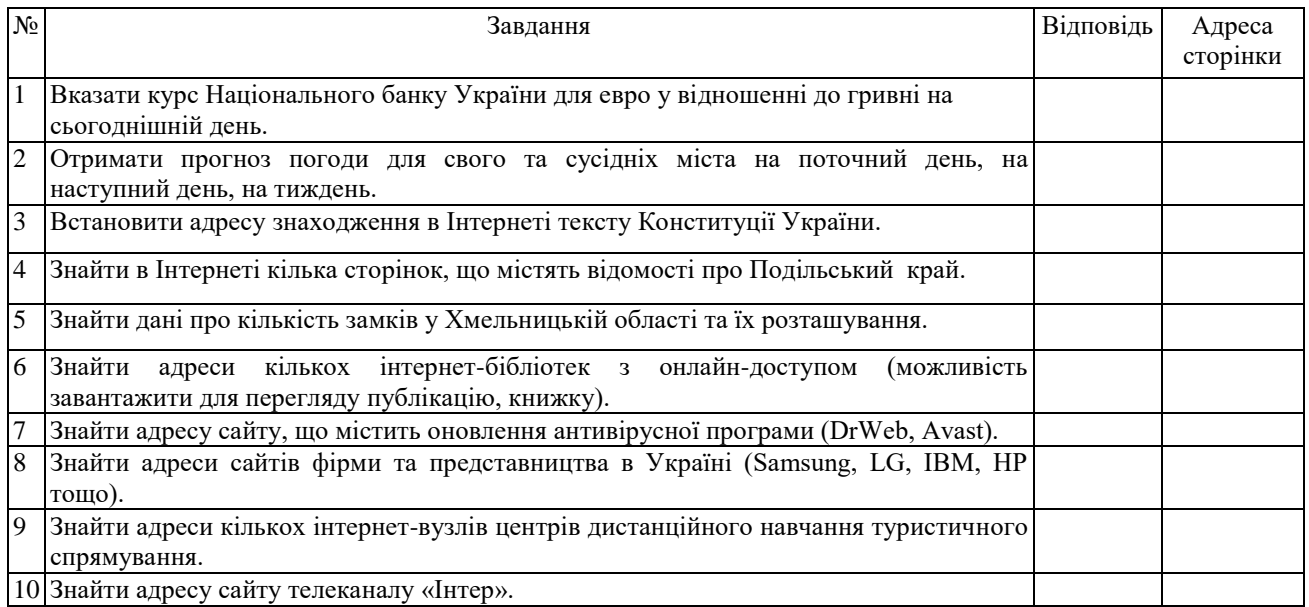

## **Завдання 3**

1. Сформулюйте запит про пошук списку літератури до заданої теми наступного семінарського заняття: ІНФОРМАЦІЙНІ ТА ІНТЕРНЕТ ТЕХНОЛОГІЇ В ТУРИЗМІ (мінімум 5 джерел).

2. Сформулюйте і виконайте наступні запити на пошук на будь-яких двох серверах пошуку, порівняйте результати:

- фотографій автора вашої улюбленої книги (середнього розміру в форматі JPG, BMP);

- фотографій вашого улюбленого міста розміром, який підходить для ШПАЛЕР робочого стола;

- чорно-білого зображення архітектурних пам'яток міста Хмельницького.

3.Для кожного із результатів, ДОБАВТЕ **ОДИН** із рисунків у ЗВІТ ЛАБОРАТОРНОЇ.

4. Знайдіть наукову статтю надруковану у економічних виданнях ВАК за останній місяць З ТУРИЗМУ в гугл академії. Скачати і зробити принт скрин. Роботу з нею проведемо на наступних заняттях.

ДЛЯ ПРИКЛАДУ:

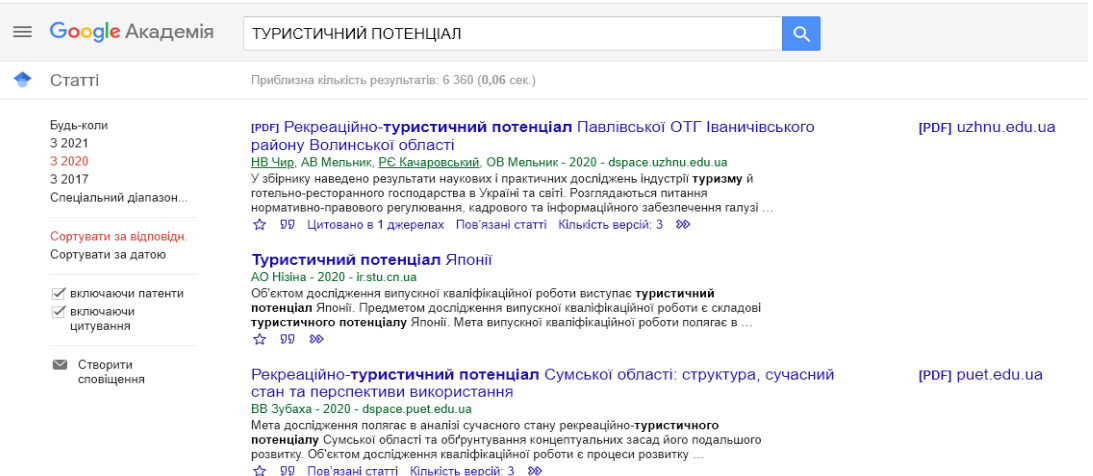

5. Знайдіть переклад слів: *тур, аґент, потенціал, депозит, амортизація, державна служба, державне управління* на англійській, німецькій, японській мові.

## **Лабораторна робота № 7–10.**

## **Тема 3. Інтернет та інформаційні технології в туристичному бізнесі й бізнес в Інтернеті.**

*Питання для усного опитування та дискусії*

1. Комп'ютерні мережі. Глобальна мережа Інтернет. Робота з браузерами. Служби Інтернету. Служба новин. Служба FTP.

2. Засвоєння методики роботи із глобальними пошуковими машинами Інтернет. Засвоєнням методики роботи з національними та глобальними пошуковими системами.

3. Аналіз рекреаційно-туристської інформації.

4. Обробка інформації в MS Office. Експорт у текстовий процесор Word.

5. Електронний документообіг. Особливості використання інформаційних технологій Word в туризмі.

6. Особливості використання технологій Ехсеl в туризмі.

7. Використання технологій PowerPoint в туризмі для представлення та візуалізації пропозицій.

8. Робота з додатками Google для ефективної взаємодії онлайн. Робота з Google Документи.

9. Створення та можливості Google Форми.

10. Візуалізація, бізнес аналітика та звітність за допомогою Google Data Studio. Можливості застосування менеджером Google Календаря, Google Keep, Google Сповіщення, Google Slides.

11. Створення та редагування Google Sheets, Google Public Data Explorer, Google Мої Карти.

12. Створення та можливості Сайтів Google. Створення баз даних інформаційних ресурсів спортивнооздоровчого туризму, рекреаційної та туристської діяльності.

## *Методичні рекомендації*

*Ключовими термінами, на розумінні яких базується засвоєння навчального матеріалу теми, є:* інтернет технологія, Google Календаря, Google Keep, Google Сповіщення, Google Slides, Google Sheets, Google Public Data Explorer, Google Мої Карти, рекреація, туризм.

**Завдання 1.** Створти власне резюме засобами [https://www.canva.com/uk\\_ua/stvoryty/vizytky/](https://www.canva.com/uk_ua/stvoryty/vizytky/)

**Завдання 2.** Підготувати аналітичний огляд (7–10 тез) на тему, що відповідає змісту дисципліни (список орієнтовних тем наведено нижче). Кожна теза має бути стисло сформульована (1 коротке речення) та коротко викладена трьома-п'ятьма реченнями (один абзац) і мати посилання на список літератури. Тези пронумерувати нумерованим списком. Створити автоматизований зміст. Посилання на літературу наводяться у квадратних дужках із вказівкою номера сторінки, наприклад [5, с. 120]. Вказати електронну адресу літературного джерела.

Тези подаються викладачеві в електронній формі.

Доповідь повинна супроводжуватися презентацією (10–12 слайдів).

Загальний обсяг роботи – не більше 8 сторінок друкованого тексту (Times New Roman, 14, полуторний інтервал). Список використаної літератури (не менше 5 позицій) впорядковується за алфавітом, оформлюється згідно з вимогами державного стандарту, наприклад:

1. Аховалов М.М. Інтернет-технології в туризмі: навчальний посібник. Барнаул: Видавництво АлтГАКИ, 2007. 251 с.

2. Гончарук Я.А. Інформаційні системи і технології: навчальний посібник / Львівський державний університет внутрішніх справ. Львів: Магнолія 2006. 2014. 400 с.

На першому аркуші мають бути обов'язково вказані назва доповіді, прізвище та ініціали студента і номер групи, в якій він (вона) навчається. (Титульна сторінка)

#### **Перелік тем**

1. Сутність інформаційного процесу управління. Задачі управління, що реалізують інформаційний процес.

2. Економічна інформація. Сутність, особливості, види.

3. Інтернет технологія та її місце в інформаційній системі підприємства.

4. Організація інформаційного процесу управління на основі нових інформаційних технологій.

5. Сутність інформації та види інформаційних технологій у туризмі.

- 6. Виникнення та еволюція комп'ютерних систем бронювання.
- 7. Сучасний стан системи "Amadeus".
- 8. Нові можливості системи "Galileo".
- 9. Інтеграція глобальних дистриб'юторських систем в Інтернеті.
- 10.Інтернет-технологїї в туристичному менеджменті.
- 11.Структура та властивості туристичних сайтів.
- 12. Загальна інформація веб-сторінки.
- 13.Інтерактивний план подорожі та віртуальні брошури.
- 14.Основні закордонні туристичні сайти онлайн-бронювання.
- 15.Інформація як ресурс управління економікою.

16.Особливості інтернет технологій обробки економічної інформації в корпоративних інформаційних системах.

17. Роль мережі Інтернет в обслуговуванні міжнародних рахунків.

**Завдання 3.** Зробити реферетавний огляд наступних систем:

- $\checkmark$  Amadeus
- $\checkmark$  Worldspan:
- $\checkmark$  Galileo:
- $\checkmark$  Sabre:
- Fidelio Hotel Banк;
- Алеан;
- Сирена;
- $\checkmark$  Matisse:
- $\checkmark$  Express:
- Кипарис;
- Пансіон.

З презентацією в ондайн конструкторі.

## **Роботи здати в Гуглкласі.**

## **Лабораторна робота № 11–12.**

1. Створити віртуальну брошуру, у якій продумати що саме міститиме майбутній блогсайт вашої тураґенції.

2. Візуалізувати основні атрибути: логотип, контакти, важливу інформацію.

3. Створити буклет для рекламування вашої установи.

4. Створити власну візитку засобами [https://www.canva.com/uk\\_ua/stvoryty/vizytky/.](https://www.canva.com/uk_ua/stvoryty/vizytky/)

Найоптимальніше все робити у Паблішер. Проте, не обмежую ваш вибір. Головне результат. Є десктопні продукти і онлайнові, наприклад: <https://crello.com/uk/create/brochures/>.

**Роботи здати в Гуглкласі.**

#### **Лабораторна робота № 13–16. Тема 4. Основи електронної комерції в туризмі.**

## *Питання для усного опитування та дискусії*

1. Інтернет-технології в туристичному бізнесі й бізнес в Інтернеті.

2. Інформаційно-довідкові системи в туристичній діяльності.

3. Основи електронної комерції. Варіанти вибору технологічної архітектури дляелектронної комерції.

- 4. Застосування електронної комерції у практичній туристичній діяльності.
- 5. Основні характеристики економічних моделей для електронної комерції.

6. Взаємозв'язок електронної комерції з поведінкою споживача, бізнес-процесами та конкуренцією.

7. Роздрібний продаж на Web-сайті. Управління ланцюгом постачальників й споживачів туристичних послуг.

- 8. Засоби просування туристичних товарів і послуг у мережі.
- 9. Email і Інтернет-маркетинг у мережі. Маркетингові дослідження в Internet.
- 10. Відеоконференції в мережі Інтернет.

## *Методичні рекомендації*

*Ключовими термінами, на розумінні яких базується засвоєння навчального матеріалу теми, є:* Інтернет-технологія, туризм, комерція, продаж, споживачі, маркетинг, відеозв'язок.

*Виконати наступні завдання:*

1. Готель має різні категорії номерів. Інформація про ціни на готельні послуги та кількість проживаючих на конкретне число розміщена в таблиці:

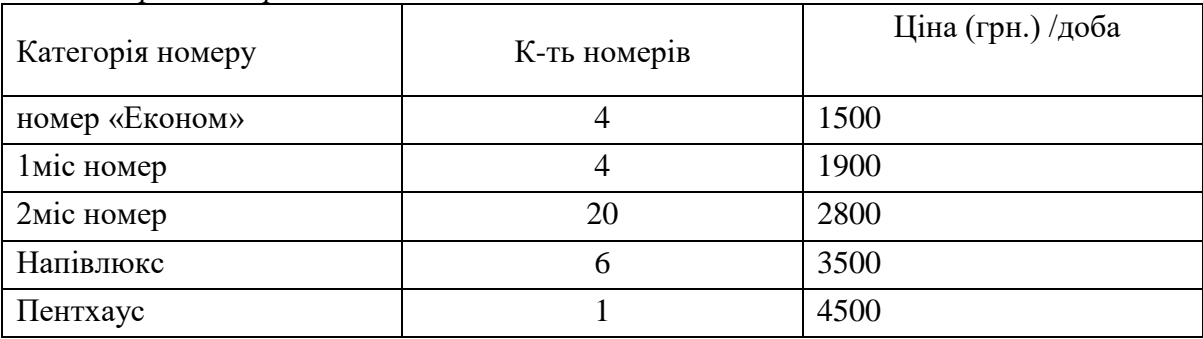

#### *Вартість проживання в готелі*

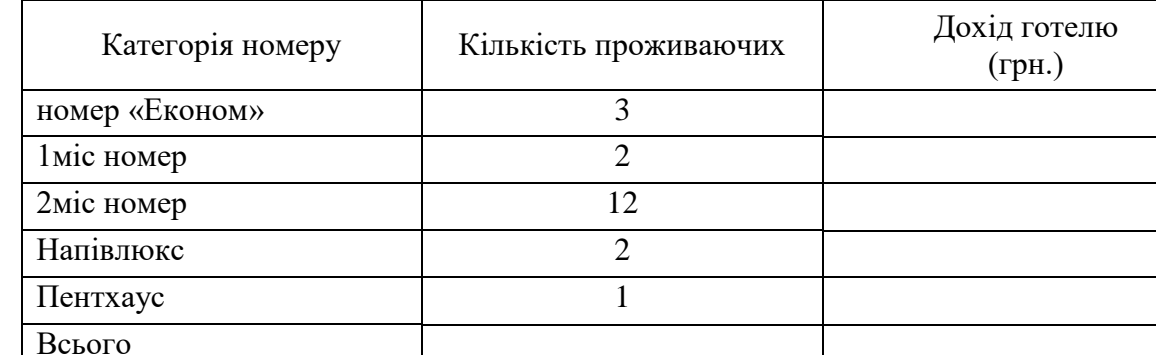

## *Кількість проживаючих на 11.03.2022*

2. Розрахуйте дохід готелю (загальний і за категоріями номерів) за 11.03.2022 р.

3. Побудуйте на окремому аркуші об'ємний варіант звичайної гістограми, що відображає ступінь заселеності готелю на вказане число.

*Завдання № 2:*

1. Турфірма формує турпакети, вартість послуг в яких залежить від віку відпочиваючих. Інформація про ціни на послуги, курс долара в конкретному турі зберігається на окремих аркушах:

#### *Лист 1. Ціни на послуги*

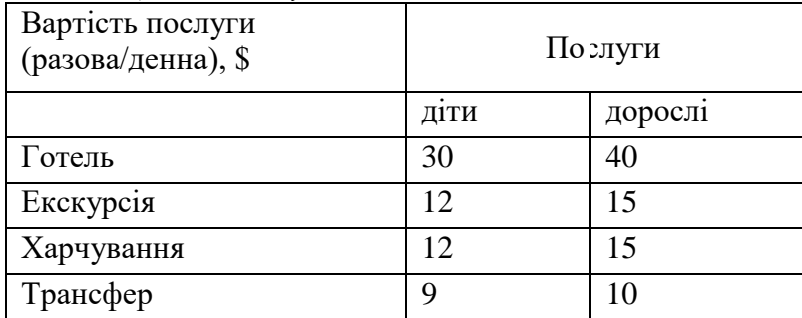

*Лист 2. Курс долара*

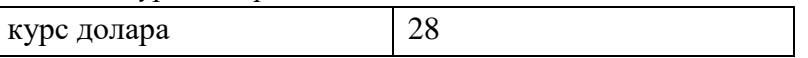

*Лист 3. Розрахунок вартості туру тривалістю 7 днів для групи відпочиваючих*

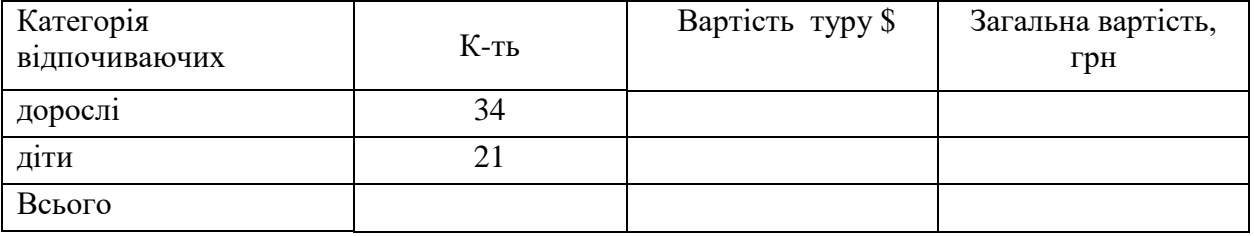

2. Використовуючи формулу, на аркуші 3 розрахуйте вартість туру тривалістю 7 днів в доларах, за умови, що за цей час було здійснено n+5 (номер в журналі) екскурсії;

3. Обчисліть загальну вартість туру в гривнях для кожної категорії відпочиваючих, передбачивши можливість автоматичного перерахунку при зміні курсу долара;

4. Побудуйте кругову діаграму, яка відображатиме співвідношення загальної вартості туру в гривнях для дорослих і дітей.

#### *Завдання № 3:*

1. На початку грудня 2021 року турфірма займалася реалізацією турів за різними напрямками. Інформація про продані путівки і курси валют зберігається на різних аркушах:

| Дата     | Назва туру           | Ціна<br>туру | Знижка | Ціна зі<br>знижкою | Ціна \$ | Ціна<br>евро |
|----------|----------------------|--------------|--------|--------------------|---------|--------------|
| 01.06.21 | Відень               | 12000        |        |                    |         |              |
| 02.06.21 | Анталія              | 25000        |        |                    |         |              |
| 03.06.21 | Хургада              | 26000        |        |                    |         |              |
| 04.06.21 | Карлові Вари         | 18000        |        |                    |         |              |
| 05.06.21 | Сонячний<br>$6$ ерег | 31000        |        |                    |         |              |
| 06.06.21 | Стамбул              | 18000        |        |                    |         |              |
| 07.06.21 | Прага                | 2870         |        |                    |         |              |

*Лист 1. Продані путівки*

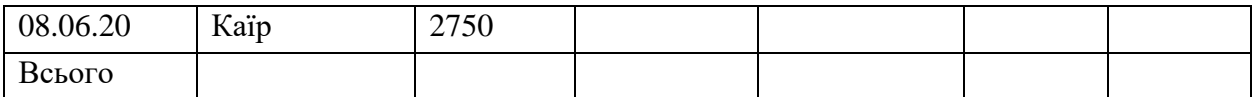

*Лист 2. Курс валют:*

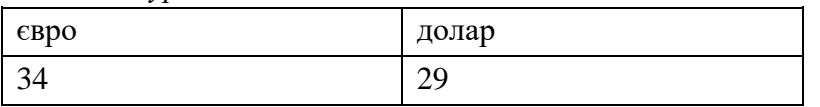

2. За допомогою функції «Автофільтр» знайдіть всі тури, ціна яких більше або дорівнює 18000 (розмістити на новому листі).

3. За допомогою формули «Если» розрахуйте знижку, автоматично надану на тур, за таких умов: при вартості туру менше 18000 грн. знижка не надається, від 18000 до 25000 грн. – 5 %, від 25000 – 8 %.

4. Розрахуйте за допомогою формули ціну туру зі знижкою.

5. Розрахуйте вартість послуг в євро і доларах, використовуючи абсолютну адресацію і передбачивши автоматичний перерахунок при зміні поточного курсу цих валют.

6. За допомогою функції «Автосумма» обчисліть прибуток турфірми за вказаний період в гривнях, євро і доларах.

7. Побудуйте графік доходу турфірми за вказаний період (в євро).

Завдання № 4: Розв'яжіть задачу:

В готель мають намір заселитися 40 туристів. Серед туристів (дані умовні): 12 – низькобюджетних (здатних сплатити за добу до 600 грн за номер), 12 – малобюджетних (здатні сплатити за номер до 1000 грн), 7 – середнього рівня доходів (здатних сплатити за добу до 2000 грн) та 9 – високого рівня доходів (здатні заплатити за проживання в номері до 3000 грн.). Допоможіть готелю з максимальною вигодою для себе розселити туристів, але так, щоб всі туристи з відповідним рівнем доходів потрапили у номери, які вони здатні оплатити, а число зайнятих номерів відповідного типу не перевищувало можливостей готелю. Застосуйте інструмент "Пошук рішення".

 $\blacksquare$ **CONSUMER**  $0<sub>n</sub>$ **В Группировать** AMARIA SAMMARY 但 — Существующ пировать \* 2, Поиск решени **В** Из Интернета Параметры Ехо Получить<br><sub>Данные</sub> - Из таблицы/диапазона</sub> .<br>экуточный итог **Donus** Э. Управление надстройками Microsoft Office .<br>уктура Формилы  $E1$  $f_{\!x}$  $=$ CYMM Надстройки Данные  $\mathbf{A}$  $B$ Имя –<br>Активные надстройки приложений<br>Microsoft Power Fivot for Excel<br>Пакет анализа Правописание Расположение Tun Тип номера (клас)  $\mathbf{I}$ Сохранение C.\... t Excel Add-in\PowerPivotExcelClientAddIn.dl Hagcrpoika COM Число зайнятих номерія<br>відповідного класу Язык Пакет анализ<br>Поиск вещен lfice16\Library\Analysis\ANALYS32XL<br>ce16\Library\SOLVER\SOLVER\{LaM  $12$ .<br>Гленизациона .<br>Дополнительно C.V. . (fine Voot VOffice 16 VLibrary VEUROTOOL XLAM are canency rooms<br>icrosoft Actions Pane 3<br>icrosoft Power Map for Excel<br>icrosoft Power View for Excel<br>livre MMI **Шіна** за Настроить ленту Тип номер: Поверх C.N., Map Excel Add-in\EXCELPLUGINSHELL.DLL<br>C.N. .ur Eucal Add-in\Add-on-Recentring Eucal Direct dl  $(\text{knac})$  $\frac{1}{2}$ .<br>xka CDM<br>xka CDM Панель быстрого доступ Microsoft Power View fo<br>Дата (XML)<br>Пакет анализа – VBA ксен маанлуман оснорогилды хоосшелсан — нэд<br>s\Microsoft Shared\Smart Tag\MOFL.DLL — Ден<br>fire16\Libran\Arcabele\ATP\/RAFN.VLAM — Нас Надстройки 48<br>Viena Eronal  $50$ поверх поверх Llerrp yrpa  $\frac{70}{10}$  $T0Bepx$ нные надстройки приложений<br>вит птеляменные настройки поин поверх  $20$ поверх поверх 3 ка: Microsoft Power Pivot for Excel<br>: Microsoft Corporation<br>мость Orcyrrorayen севдемня о совместимости<br>анне: C.VPogram Files/Microsoft Office/soot/Office16VADDINS\PowerPivot Excel Add-in\P Лю 25 поверх 3  $m$ <sub>Renx</sub> поверх Описание: Microsoft Power Pivot for Excel  $17$  18 19 20 21 22 23 <u>Ч</u>правление: Надстройки Excel – ▼ | <u>П</u>ерейти...  $\begin{array}{|c|c|c|c|}\hline \rule{0.2cm}{.0cm} \rule{0.2cm}{.0cm} \rule{0.2cm}{.0cm$ 

Для його підключення: Файл-Параметри-Надстройки-Перейти:

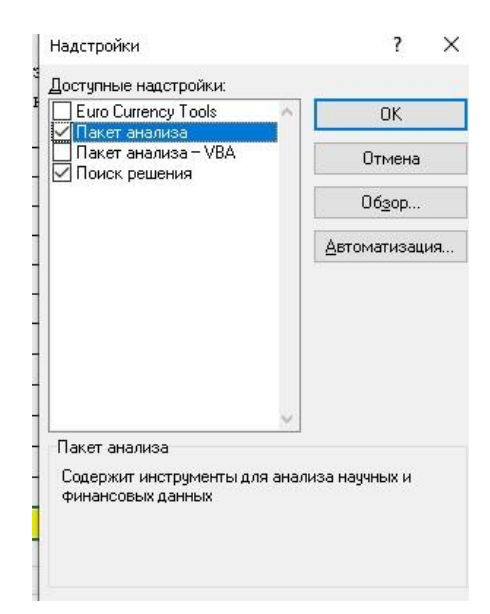

х У Фезв'яжть задачу. В готель мають намір заселитися 40 туристів. Серед туристів (дані умовні): 12-низькобюджетних (здатних сплатити за добу до 600 года)<br>(здатні сплатити за номер до 1000 грн), 7 - середнього рівня дохо зайнятих номерів відповідного типу не перевищувало можливостей готелю. Застосуйте інструмент "Пошук рішення"

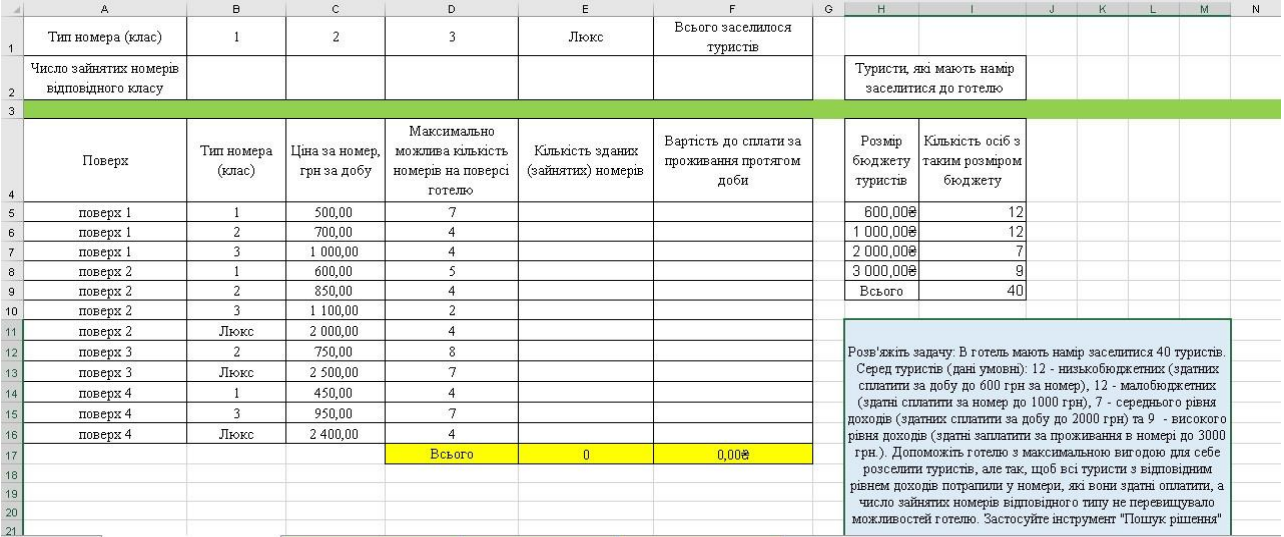

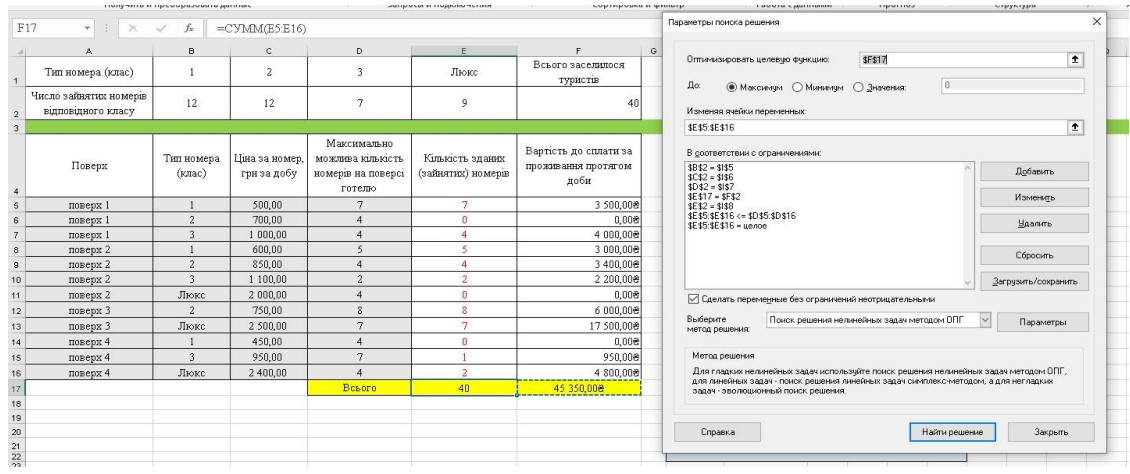

**Роботи здати в Гуглкласі.**

 $\parallel$  H<sub>11</sub>

**Лабораторна робота № 17–18.**

### **Тема 5. Реклама туризму й соціально-культурного сервісу в Інтернеті.** *Питання для усного опитування та дискусії*

1. Класифікація інформаційних систем менеджменту туризму й соціальнокультурного сервісу.

2. Основи й сутність автоматизованого управління в сфері туризму.

3. Програмні пакети фінансового менеджменту турфірм і готелів.

4. Програмні пакети управління туристичними фірмами.

5. Зміст і види управлінських рішень.

6. Необхідність автоматизації туристичної діяльності. Універсальні засоби автоматизації туристичної діяльності.

7. Аналіз автоматизованих систем управління в сфері туризму.

8. Порівняльна характеристика основних систем управління в туристичній діяльності й готельно-ресторанному бізнесі.

## *Методичні рекомендації*

*Ключовими термінами, на розумінні яких базується засвоєння навчального матеріалу теми, є:* Інтернет-технологія, туризм, турфірма, готель, автоматизація, ресторан.

**Формули та функції в табличному редакторі. Логічні функції в MS Excel. Списки та бази даних в середовищі електронних таблиць. Сортування, фільтрація, проміжні підсумки**

## **Завдання 1.**

Побудувати таблицю і зробити розрахунки. Розрахунки вставити в таблицю. За даними таблиці побудувати діаграму у вигляді гістограми. Ввести заголовок, імена категорій, легенду.

Визначити темпи приросту кожного виду податків. Визначити вид податків із мінімальною та максимальною сумою у базисному та звітному періоді.

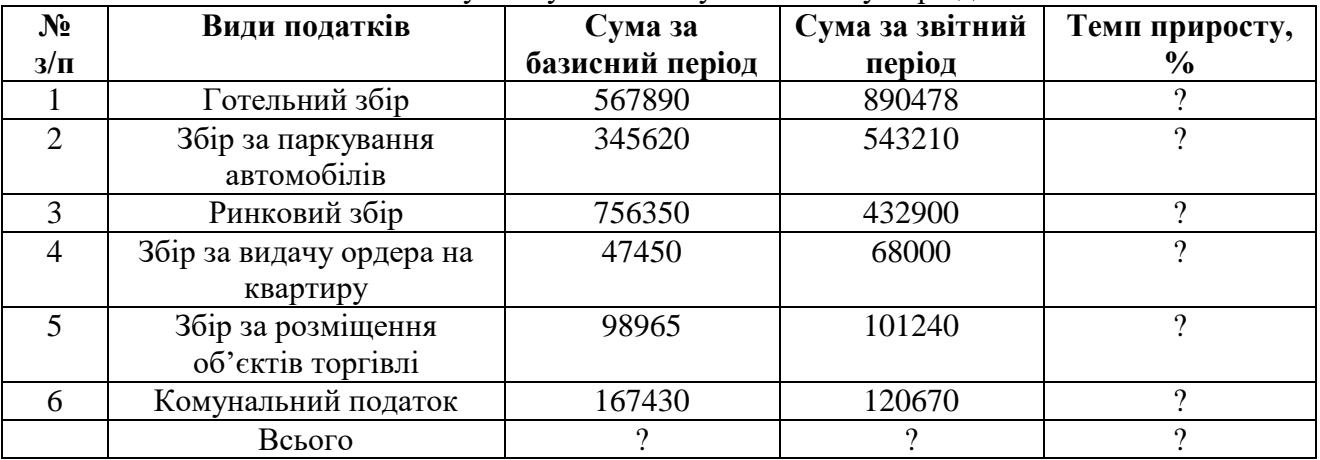

## **Завдання 2.**

- 1. Перейменуйте: Лист 1 у Таблиця № 1, Лист 2 у Таблиця № 2, Лист 3 у Таблиця №3.
- 2. У лист Таблиця № 1 введіть наступну таблицю роботи тураґентів:

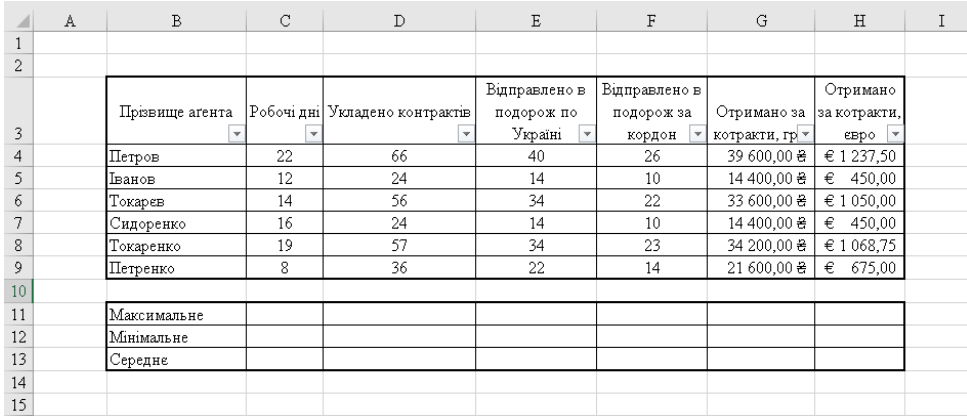

3. Скопіюйте таблицю 1 у таблицю 2 з назвою «Призери за найбільше відпрацьованих днів» та відсортуйте по спаданню кількості відпрацьованих днів (*Главная-Редактирование-Сортировка и фильтр або Данные-Сортировка и фильтр*). Виконайте умовне форматування (*Главная-Условное форматирование-Гистограмма*):

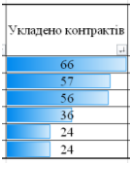

4. Скопіюйте таблицю 1 у таблицю 3 з назвою «Призери за найбільшу кількість контрактів» та відсортуйте по спаданню кількості контрактів. Виконайте умовне форматування (*Главная-Условное форматирование-Цветовая шкала*).

5. Скопіюйте таблицю 1 у таблицю 4 з назвою «Призери за найбільшу кількість проданих подорожей по Україні» та відсортуйте по зростанню. Виконайте умовне форматування (*Главная-Условное форматирование-Гистограмма*).

6. Скопіюйте таблицю 1 у таблицю 5 з назвою «Призери за найбільшу кількість проданих подорожей за кордон» та відсортуйте по зростанню. (*Главная-Условное форматирование- Цветовая шкала*)

7. Скопіюйте таблицю 1 у таблицю 6 з назвою «Отримано за контракти» та відфільтруйте тих аґентів, які отримали понад 30000 грн.

8. Скопіюйте таблицю 1 у таблицю 7 з назвою Отримано за контракти, євро. Кожен рядок залийте почергово жовтим і зеленим кольором. Відфільтруйте лише записи із зеленим кольором.

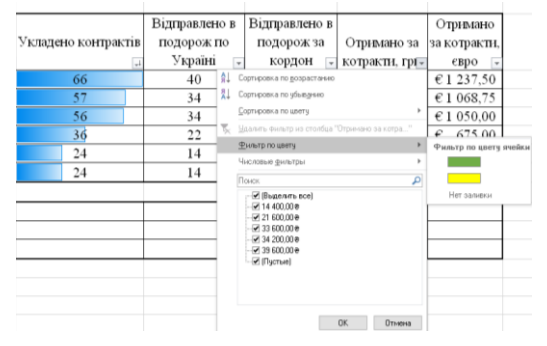

9. Скопіюйте таблицю 1 у таблицю 8 з назвою «Укладено контрактів, та відфільтруйте таблицю які уклали більше ніж 20, але менше за 57 (числові фільтри-Между).

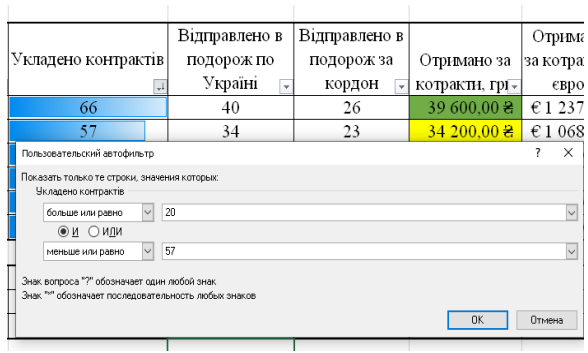

10. Створіть два розширених фільтра, наприклад, за такими умовами (вибрати тих аґентів, які працювали менше ніж 19 днів, але уклали понад 30 контрактів і отримали більше ніж 500 євро):

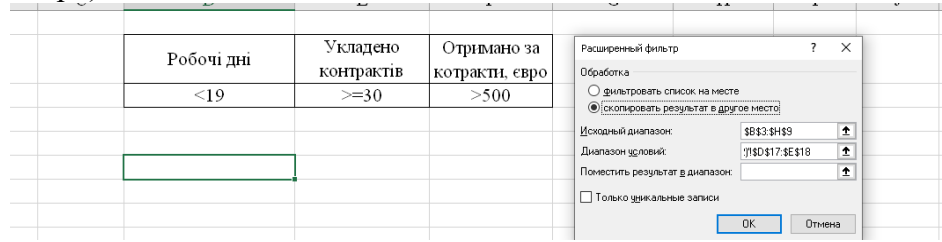

І свій власний. Для цього створіть нижче під таблицею *додаткову табличку умов* (з тими ж самими назвами стовпців), та виберіть:

## *Розширений фільтр Данные – Сортировка и фильтр – Дополнительно*

*Щоб знайти рядки, які відповідають кільком умовам у кількох стовпцях, де має виконуватися хоча б одна умова, введіть умови в різних стовпцях і рядках діапазону умов.*

## **Завдання 3.**

Добавити ще два стовпці в таблиці для обчислення значень функції за допомогою логічної функції ЕСЛИ. Введіть назви стовпців, а саме: "Стаж", "Зарплата", "Компенсація".

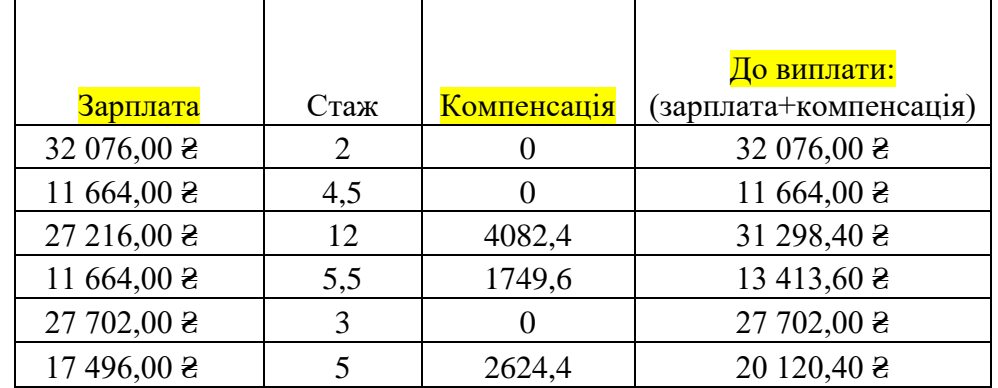

Щоб порахувати стовпець Зарплата треба від *Отримано за контракти, грн відняти податки (19,5 %).*

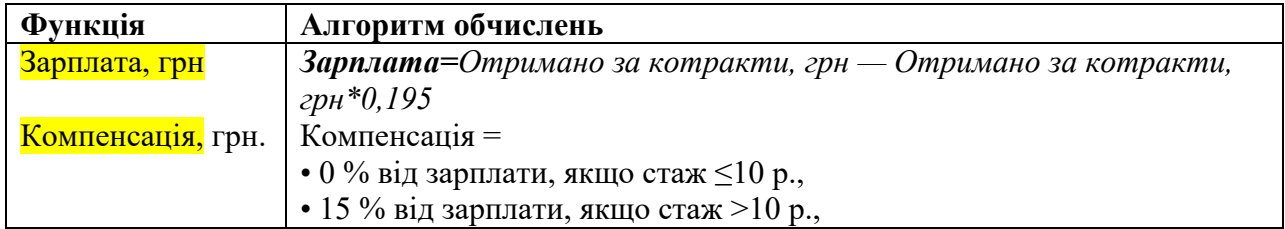

## **Завдання 4.**

1. Страхове аґентство надає свої послуги туристам, які виїжджають на відпочинок за кордон. Вартість полісу залежить від розміру страхової суми і тривалості поїздки. Інформація про застрахованих клієнтів і поточний курс долара зберігається на окремих листах:

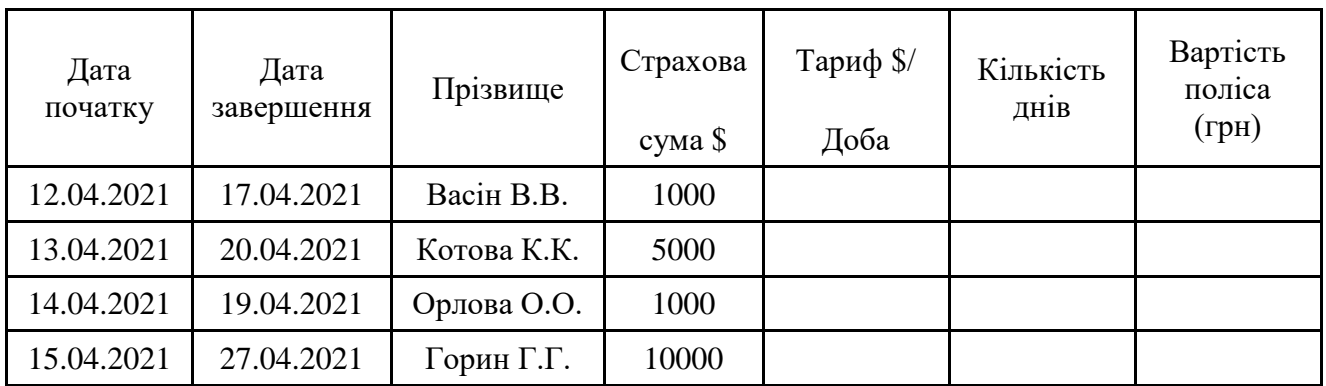

*Лист 2. Курс долара*

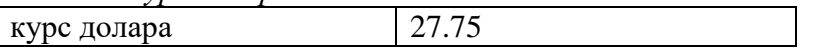

2. За допомогою функції «Если» розрахуйте Тариф \$ /Доба, що стягується за один день поїздки, який би автоматично з'являвся в 5 стовпці при введенні різних страхових сум. Умова: якщо страхова до 1000 \$, то тариф становить 0,5 \$ на добу; якщо від 1000 до 5000 \$, то 0,75 \$ на добу; якщо понад 5000 \$, то 1,5 \$ на добу;

3. Обчисліть загальну вартість поліса в грн. для кожного застрахованого, використовуючи абсолютну адресацію і передбачивши можливість автоматичного перерахунку при зміні курсу долара;

4. Побудуйте на окремому аркуші об'ємний варіант звичайної гістограми, що відображає вартість поліса в гривнях для застрахованих за вказаний період клієнтів.

#### **Роботи здати в Гуглкласі.**

#### **Лабораторна робота № 19–21.**

## **Тема. Проектування та створення інтернет-ресурсів туристичної фірми.**

*Питання для усного опитування та дискусії*

1. Інтернет технології в туризмі. Маркетингова інформація щодо туризму в мережі Інтернет.

2. Основні технології створення Web-сайту туристичного підприємства.

3. Принципи та технологія робити з Google сайт. Можливості Google сайтів.

4. Створення веб ресурсу конструктором [https://tilda.cc/ua/.](https://tilda.cc/ua/)

5. Робота у WordPress.

6. Методики роботи із сайтами та порталами за такими видами туризму: водний, гірський, гірськолижний, кінний, піший.

#### *Методичні рекомендації*

*Ключовими термінами, на розумінні яких базується засвоєння навчального матеріалу теми, є:* інтернет технологія, туризм, сайт.

## **Завдання 1**

Створіть власне портфоліо на основі шаблону у персональному обліковому записі gmail (я трішки посиділа погралася, то показую що в мене вийшло, не судіть строго :-))).

1.1. Google Диск - "+ Створити" / Більше / Google Сайти;

1.2. Дайте назву "Дата", заголовок "Прізвище та ім'я" та опублікуйте сайт (кнопка "Опублікувати" у правому верхньому куті сторінки):

ПРАВИЛО: кнопка ОПУБЛІКУВАТИ – символи для URL-адреси – ще раз ОПУБЛІКУВАТИ в правому нижньому куті.

3. До головної сторінки сайту додайте текстовий фрагмент із найважливішими даними про себе: ім'ям, цікавою родзинкою вашої автобіографії, хоббі, фото, поезією...

3.1. Вбудуйте до сторінки ресурси : календар, форму, карту.

3.2. Відкрийте посилання на Google Wokrspace Marketplace https://gsuite.google.com/marketplace, оберіть серед запропонованих додаток, який вважаєте доцільним.

3.3 До сторінки проєкту (вигадайте подію) додайте назву, мету, логотип, короткий опис та посилання на обраний ресурс.

4. Натисніть праворуч угорі кнопку "Опублікувати" для збереження змін.

5. Копіюйте адресу сайту: праворуч угорі вікна конструктора сайту натисніть кнопку з "горизонтальною вісімкою" - (копіювати посилання на опублікований сайт). У вікні, яке відкриється, натисніть "Копіювати посилання".

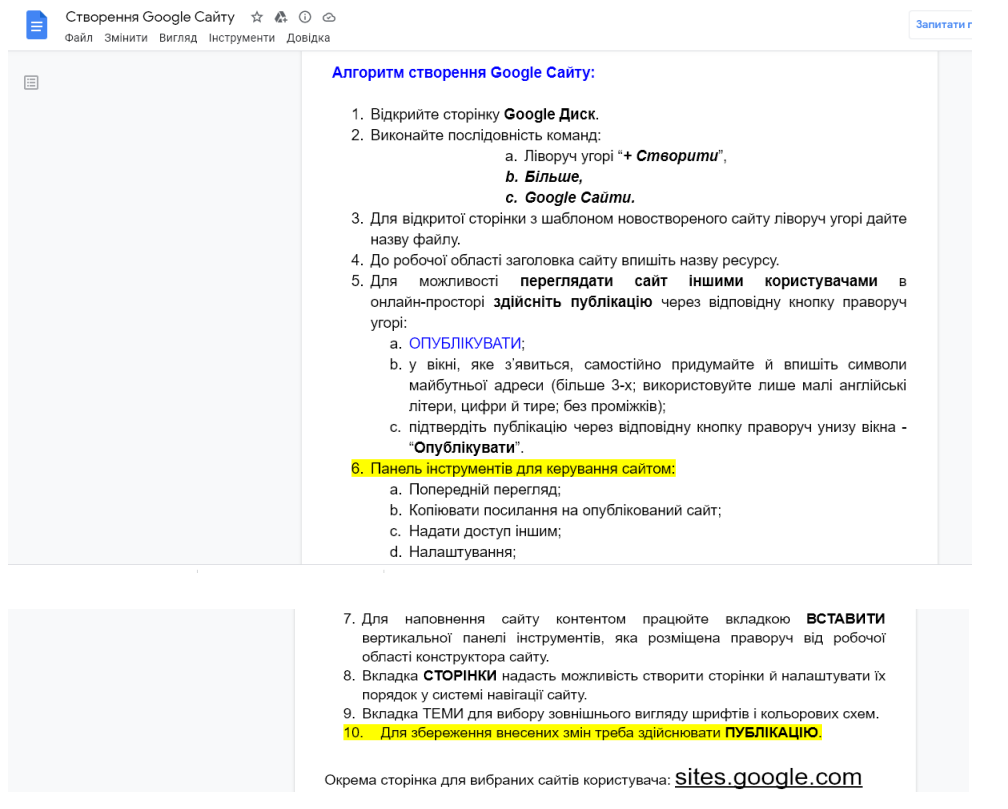

**Завдання 2.** Створіть сайт-візитку вашої компанії або у WordPress (або ж у тому самому персональному обліковому записі gmail (за основу можна взяти салон краси).

1. До головної сторінки сайту додайте заплановану на попередньому занятті інформацію, або текстовий фрагмент із найважливішими даними, ім'ям, скороченою назвою закладу, фото...

2. Вбудуйте до сторінки ресурси : календар, форму для запису на консультацію.

3. До власної сторінки сайту додайте логотип, опис та посилання на зовнішній ресурс.

4. Натисніть праворуч угорі кнопку "Опублікувати" для збереження змін.

5. Копіюйте адресу сайту: праворуч угорі вікна конструктора сайту натисніть кнопку з "горизонтальною вісімкою" – (копіювати посилання на опублікований сайт). У вікні, яке відкриється, натисніть "Копіювати посилання".

6. Для звітування в розділі "Ваша робота" за допомогою команди "+ Додати / Посилання" приєднайте скопійоване посилання.

7. Натисніть кнопку "Здати".

**Завдання 3.** Створіть сайт власного стартапу-бізнесу конструктором https://tilda.cc/ua/. **Завдання 4.** Зробити презентацію на тему: **Комп'ютеризовані системи керування** 

## **готельним комплексом.**

Висвітлити наступні питання: Загальна характеристика основних служб готельного комплексу. Сучасні інформаційні технології в системі управління готельним комплексом. Загальна характеристика програмного засобу Fidelio. Функціональне призначення та особливості застосування складових модулів Fidelio. Загальна характеристика WorldSpein. Функціональне призначення та особливості застосування складових модулів WorldSpein.

Авторське форматування обов'язкове!!

#### **Роботи здати в Гуглкласі.**

#### *1.4. Самостійна робота студентів*

Самостійна робота студента є однією з основних складових оволодіння навчальним матеріалом і виконується в позааудиторний час, передбачений тематичним планом навчальної дисципліни.

Під час вивчення навчальної дисципліни студенти повинні навчитися самостійно мислити, поглиблювати засвоєні теоретичні знання, опановувати практичні навики, розвивати уяву.

## **Самостійна робота (15 балів)**

## **Частина 1 (5 балів):**

1. Уявіть, що Ви потрапили у будь-яку омріяну Вами точку Світу на бажаний Вами термін – вкажіть скільки часу Ви там перебували та опишіть цю подорож кількома реченнями.

2. Опишіть своїми словами з якою метою ви поїхали в цю подорож і в якій мірі цей туристичний тур дозволив Вам реалізувати рекреаційну (відпочинок і природне розмаїття), соціальну (рівень життя), культурну (історичні пам'ятки скульптури, архітектури, літератури, музики, художнього мистецтва, побуту тощо), економічну (співвідношення між здійсненими витратами й отриманими вигодами), екологічну (рівень чистоти й охорони навколишнього середовища), просвітницьку (ступінь пізнання нових речей), виховну (що збагнули і взяли для своєї подальшої поведінки і стилю життя), релігійну (перегляд власної та ознайомлення з іншими релігійними цінностями), гуманітарну (розширення кругозору та підвищення інтелекту), холістичну (різноманіття та радість), комунікаційну (спілкування), оздоровчу (ступінь власного духовного та фізичного самопочуття) цілі.

3. Вкажіть які історико-культурні та природні місця Ви відвідали, опишіть Ваші враження та збагатіть Вашу розповідь світлинами (власними або завантаженими з Інтернету).

4. У яких готелях (мотелях, заїздах, хостелах) Ви зупинялися, які номери винаймали, в яких ресторанах (барах, кафе, піцеріях, їдальнях, буфетах, закусочних, під відкритим небом) Ви харчувалися – вкажіть «зірковість» і категорію, опишіть зручності та меню. Збагатіть Вашу розповідь світлинами – власними або завантаженими з Інтернету.

**5. Усе оформіть у вигляді презентацій з використанням цікавих ефектів.**

## **Частина 2 (5 балів):**

1. Уявіть, що Ви вирішили зайнятися екстремальним видом туризму – оберіть один із різновидів (спелеотуризм, рафтинґ, альпінізм, скелелазіння або якийсь інший за Вашим уподобанням) – опишіть кількома реченнями у якій частині Світу і як саме Ви екстремально відпочиваєте. Розповідь підкріпіть світлинами (Власними, якщо у Вас такі є, або ж завантаженими з Інтернету).

2. Опишіть своїми словами з якими загрозами та ризиками пов'язаний Ваш екстремальний відпочинок. Яка ймовірність настання загрозливої і ризикової ситуації? Розповідь підкріпіть світлинами (Власними, якщо у Вас такі є, або ж завантаженими з Інтернету).

#### **3. Усе оформіть у вигляді презентації.**

#### **Частина 3 (5 балів):**

1. Уявіть, що Ви вирішили самостійно або з компанією (на Ваш вибір) вирушити у турпохід – опишіть кількома реченнями у якій частині Світу і як саме Ви реалізуєте Своє бажання. Розповідь підкріпіть світлинами (Власними, якщо у Вас такі є, або ж завантаженими з Інтернету).

2. Опишіть своїми словами з якими загрозами та ризиками пов'язаний Ваш екстремальний відпочинок (отруйні змії, комахи і рослини, небезпечні тварини, дикі племена, непрохідні джунґлі чи чагарники, спекотні безводні пустелі, лавина, зливи, зсуви ґрунту тощо). Яка ймовірність настання загрозливої і ризикової ситуації? Розповідь підкріпіть світлинами (Власними, якщо у Вас такі є, або ж завантаженими з Інтернету).

#### **3. Усе оформіть у вигляді презентації.**

#### *1.5. Індивідуальні завдання*

З цієї навчальної дисципліни можливе (за бажанням студента) виконання *наукових робіт* за наступною орієнтовною тематикою:

Тема 1. Комп'ютеризовані системи бронювання і резервування в туристичній галузі. Історія виникнення та перспективи розвитку систем бронювання і резервування в туристичній галузі.

Тема 2. Загальна характеристика GDS Amadeus. Функціональне призначення складових модулів Amadeus. Функціональне призначення та особливості застосування основних складових GDS Galileo.

Тема 3. Комп'ютеризовані системи в туристичному менеджменті. Історія виникнення та перспективи розвитку систем менеджменту в туристичній галузі.

Тема 4. Загальна характеристика GDS TurWin, Функціональне призначення складових модулів TurWin.

Тема 5. Загальна характеристика GDS Ovir. Функціональне призначення та особливості застосування складових модулів GDS Ovir.

Тема 6. Комп'ютеризовані системи керування готельним комплексом. Загальна характеристика основних служб готельного комплексу.

Тема 7. Сучасні інформаційні технології в системі управління готельним комплексом. Загальна характеристика програмного засобу Fidelio. Функціональне призначення та особливості застосування складових модулів Fidelio.

Тема 8. Загальна характеристика WorldSpein. Функціональне призначення та особливості застосування складових модулів WorldSpein.

Тема 9. Комп'ютеризовані системи керування ресторанами, кафе, барами. Історія виникнення та перспективи розвитку систем керування ресторанами, кафе, барами в туристичній галузі.

Тема 10. Загальна характеристика програмного засобу Resturant. Функціональне призначення та особливості застосування складових модулів Restaurant.

#### *1.6. Підсумковий контроль*

Підсумковий семестровий контроль проводиться у формі екзамену з виконанням студентами практичних завдань на комп'ютері.

#### *1.6.2. Приклад екзаменаційного білету*

1. Комп'ютеризовані системи бронювання і резервування в туристичній галузі - Презентація для доповіді 4–5 слайдів.

2. В готель мають намір заселитися 40 туристів. Серед туристів (дані умовні): 12 низькобюджетних (здатних сплатити за добу до 600 грн за номер), 12 – малобюджетних (здатні сплатити за номер до 1000 грн), 7 – середнього рівня доходів (здатних сплатити за добу до 2000 грн) та 9 – високого рівня доходів (здатні заплатити за проживання в номері до 3000 грн.). Допоможіть готелю з максимальною вигодою для себе розселити туристів, але так, щоб всі туристи з відповідним рівнем доходів потрапили у номери, які вони здатні оплатити, а число зайнятих номерів відповідного типу не перевищувало можливостей готелю. Застосуйте інструмент "Пошук рішення".

3. У текстовому файлі створити шаблон рекламної листівки (буклету) нового екстремального туру (використати матеріали з СРС). Підійти творчо до оформлення. Зробити злиття бази працівників і буклету. Надрукувати у файл. Викласти готовий файл із 10 сторінок з повідомленням для цих людей як відповідь на дане завдання.

#### **2. Схема нарахування балів**

2.1. Нарахування балів студентам з навчальної дисципліни здійснюється відповідно до такої схеми:

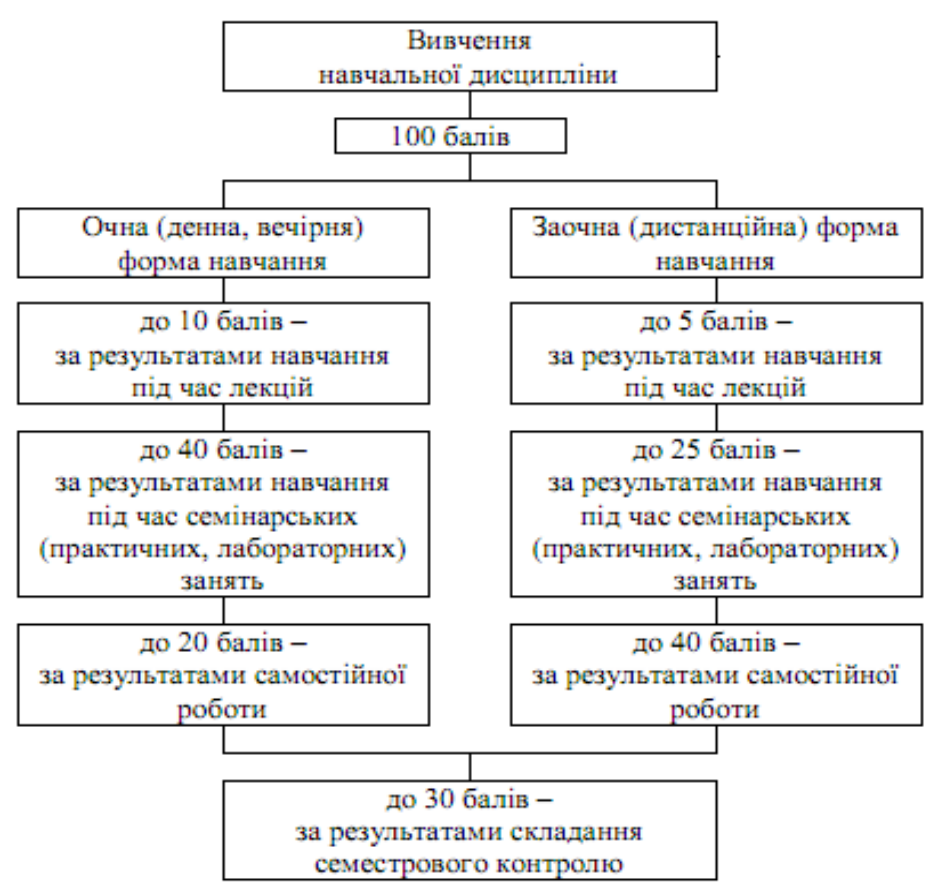

2.2. Обсяг балів, здобутих студентом під час лекцій з навчальної дисципліни, обчислюється у пропорційному співвідношенні кількості відвіданих лекцій і кількості лекцій, передбачених навчальним планом, і визначається згідно з додатками 1 і 2 до Положення про організацію освітнього процесу в Хмельницькому університеті управління та права імені Леоніда Юзькова.

З цієї навчальної дисципліни не передбачено проведення лекційних занять за денною формою навчання.

2.3. З цієї навчальної дисципліни передбачено проведення 12 семінарських занять за денною формою навчання.

За результатами семінарського (практичного, лабораторного) заняття кожному студенту до відповідного документа обліку успішності виставляється кількість балів від 0 до 5 числом, кратним 0,5, яку він отримав протягом заняття.

Критерії поточного оцінювання знань студентів наведені у п.4.3.8. Положення про організацію освітнього процесу в Хмельницькому університеті управління та права імені Леоніда Юзькова ((в редакції рішення вченої ради ХУУП імені Леоніда Юзькова від 28 серпня 2020 року, протокол № 1, з 01 вересня 2020 року, наказ ХУУП імені Леоніда Юзькова від 28 серпня 2020 року № 312 / 20).

2.4. Перерозподіл кількості балів в межах максимально можливої кількості балів за самостійну роботу студентів, наведено в наступній таблиці:

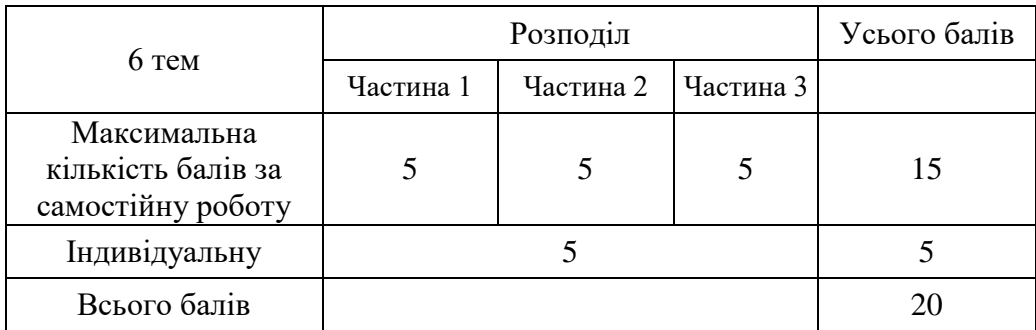

## **7. Рекомендовані джерела**

### *7.1. Основні джерела*

## **Теми 1–6**

1. Артеменко О.І. Математичне моделювання рекреаційної привабливості території з використанням ієрархічної системи нечіткої логіки. *Науковий вісник НЛТУ України*. 2011. Вип. 21.5. С. 345–352. URL: [https://tourlib.net/statti\\_ukr/artemenko2.htm](https://tourlib.net/statti_ukr/artemenko2.htm%20%D0%90%D1%80%D1%82%D0%B5%D0%BC%D0%B5%D0%BD%D0%BA%D0%BE%20%D0%9E.%D0%86.%20%D0%9D%D0%B0%D1%83%D0%BA%D0%BE%D0%B2%D0%B8%D0%B9%20%D0%B2%D1%96%D1%81%D0%BD%D0%B8%D0%BA%20%D0%9D%D0%9B%D0%A2%D0%A3%20%D0%A3%D0%BA%D1%80%D0%B0%D1%97%D0%BD%D0%B8.%202011.%20%D0%92%D0%B8%D0%BF.%2021.5.%20%D0%A1.345-352.%20%D0%9C%D0%B0%D1%82%D0%B5%D0%BC%D0%B0%D1%82%D0%B8%D1%87%D0%BD%D0%B5%20%D0%BC%D0%BE%D0%B4%D0%B5%D0%BB%D1%8E%D0%B2%D0%B0%D0%BD%D0%BD%D1%8F%20%D1%80%D0%B5%D0%BA%D1%80%D0%B5%D0%25B).

2. Бейдик О.О.Тлумачний словник термінів з рекреаційної географії (географії туризму). Київ: ВПЦ "Київ. ун-т", 1993. 56 с.

3. Бейдик О.О. Словник-довідник з географії туризму, рекреалогії та рекреаційної географії. Київ: Інститут туризму федерації профспілок України, 1998. 130 с.

4. Богославець О.Г., Бойко Н.О. Креативність як визначальний фактор трансформаційних процесів у розвитку рекреації. *Туристичний, готельний і ресторанний бізнес: інновації та тренди*: тези Міжнародної науково-практичної конференції. Київ: КНТЕУ, 2016. С. 20–22. URL: [https://tourlib.net/statti\\_ukr/bogoslavec.htm](https://tourlib.net/statti_ukr/bogoslavec.htm%20%D0%91%D0%BE%D0%B3%D0%BE%D1%81%D0%BB%D0%B0%D0%B2%D0%B5%D1%86%D1%8C%20%D0%9E.%D0%93.,%20%D0%91%D0%BE%D0%B9%D0%BA%D0%BE%20%D0%9D.%D0%9E.%20%D0%A2%D0%B5%D0%B7%D0%B8%20%D0%9C%D1%96%D0%B6%D0%BD%D0%B0%D1%80%D0%BE%D0%B4%D0%BD%D0%BE%D1%97%20%D0%BD%D0%B0%D1%83%D0%BA%D0%BE%D0%B2%D0%BE-%D0%BF%D1%80%D0%B0%D0%BA%D1%82%D0%B8%D1%87%D0%BD%D0%BE%D1%97%20%D0%BA%D0%BE%D0%BD%D1%84%D0%B5%D1%80%D0%B5%D0%BD%D1%86%D1%96%D1%97.%20%22%D0%A2%D1%83%D1%80%D0%B8%D1%81%D1%82%D0%B8%D1%87%D0%BD).

5. Григорків В.С. Економічна інформатика та комп'ютерна техніка: підручник. Видання 2-е, переробл. та доповнене. Чернівці: ДрукАрт, 2014. 392 с.

6. Григорків В.С. Оптимізаційні методи та моделі: підручник. Чернівці: Чернівецький нац. ун-т, 2016. 400 с.

7. Гончарук Я.А. Інформаційні системи і технології: навчальний посібник. Львів: Магнолія 2006. 2014. 400 с.

8. Глинський Я.М. Інформатика. Практикум з інформаційних технологій: навчальний посібник. Тернопіль: Підручники і посібники, 2014. 302 с.

9. Інформаційні технології та моделювання бізнес-процесів: навчальний посібник / О.М. Томашевський, Г.Г. Цегелик, М.Б. Вітер, В.І. Дубук. Київ: ЦУЛ, 2012. 296 с. URL: http://westudents.com.ua/knigi/211-nformatsyn-tehnolog-ta-modelyuvannya-bznesprotsesvtomashevskiy-om.html.

10. Клименко О.В. Інформаційні системи і технології в обліку: навчальний посібник. Київ: Центр учбової літератури, 2008. 320 с. URL: http://uchebniks.net/book/88-informacijnisistemi-i-texnologiyi-v-obliku-navchalnijposibnik-klimenko-ov.html.

11. Клімушин П., Орлов О., Серенок А. Інформаційні системи та технології в економіці: навчальний посібник. Харків: Видавництво ХарВІ НАДУ «Магістр», 2011. 448 с.

12. Кухтій А., Кухтій С. Формування туристичних маршрутів з використанням сучасних інформаційних технологій. *Проблеми та перспективи розвитку спортивнотехнічних і прикладних видів спорту та екстремальної діяльності*: матеріали ІІ Всеукр. наук.-практ. конф. з міжнар. участю. Львів, 2014. С. 115–118.

13. Сазонець О.М. Інформаційні системи і технології в управлінні зовнішньоекономічною діяльністю: навчальний посібник. Київ: Центр учбової літератури, 2014. 256 с.

14. Маханець Л.Л. Прогнозування соціально-економічних процесів: лабораторний практикум. Чернівці: Чернівецький нац. ун-т, 2015. 96 с.

15. Макарова М.В. Електронна комерція: навчальний посібник для студентів вищих навчальних закладів. Київ: Видавничий центр «Академія», 2002. 272 с.

16. Федишин І.Б. Методичні вказівки для виконання лабораторних робіт з дисципліни «Електронний бізнес та електронна комерція». Тернопіль: ТНТУ імені Івана Пулюя, 2016. 47 с.

17. Фоменко Н.В. Рекреаційні ресурси та курортологія. Київ: Центр навчальної літератури, 2007. 312 с. URL: [https://tourlib.net/books\\_ukr/fomenko.htm](https://tourlib.net/books_ukr/fomenko.htm).

## *7.2. Допоміжні джерела*

1. Оліфіров О., Глотова Д., Мезенцева С., Пророчук Ж. Інформаційні системи: навчальний посібник. Донецьк: ДонНУЕТ, 2012. 214 с.

2. Пістунов І.М., Борщ Т.В. Інформаційні системи та технології: навчальний посібник. Київ: Центр учбової літератури, 2013. 234 с. URL: pistunovi.narod.ru/IC\_FKY\_IIiCTYHOB.pdf.

3. Плескач В.Л., Затонацька Т.Г. Інформаційні системи і технології на підприємствах: підручник. Київ: Знання, 2011. 718 с. URL: http://westudents.com.ua/knigi/210- nformatsynsistemi-tehnolog-na-pdprimstvah-pleskach-vl.html 13.

4. Про електронні документи та електронний документообіг: Закон України від 22.05.2003 р., № 851 (зі змінами і доповненнями). URL: [http://zakon.rada.gov.ua/cgi](http://zakon.rada.gov.ua/cgi-bin/laws/main.cgi?nreg=851-15)[bin/laws/main.cgi?nreg=851-15.](http://zakon.rada.gov.ua/cgi-bin/laws/main.cgi?nreg=851-15)

5. Про захист інформації в автоматизованих системах: Закон України від 05.07.94 р., № 81/94-ВР (зі змінами і доповненнями). URL: [http://zakon.rada.gov.ua/cgi](http://zakon.rada.gov.ua/cgi-bin/laws/main.cgi?nreg=80%2F94-%E2%F0)[bin/laws/main.cgi?nreg=80%2F94-%E2%F0.](http://zakon.rada.gov.ua/cgi-bin/laws/main.cgi?nreg=80%2F94-%E2%F0)

6. Про інформацію: Закон України від 02.10.1992 р., № 2658-ХІІ (зі змінами і доповненнями). URL: [http://zakon.rada.gov.ua/cgi-bin/laws/main.cgi?nreg=2657-12.](http://zakon.rada.gov.ua/cgi-bin/laws/main.cgi?nreg=2657-12)

7. Тоцька О.Л. Інформаційні системи і технології: навчальний посібник. Луцьк: Східноєвроп. нац. ун-т ім. Лесі Українки, 2014. 340 с.

8. Чумаков А.Г. Інформаційні системи і технології: навчальний посібник. Дніпро: «ФОП Дробязко С.І.», 2018. 174 с.

## **8. Інформаційні ресурси в Інтернеті**

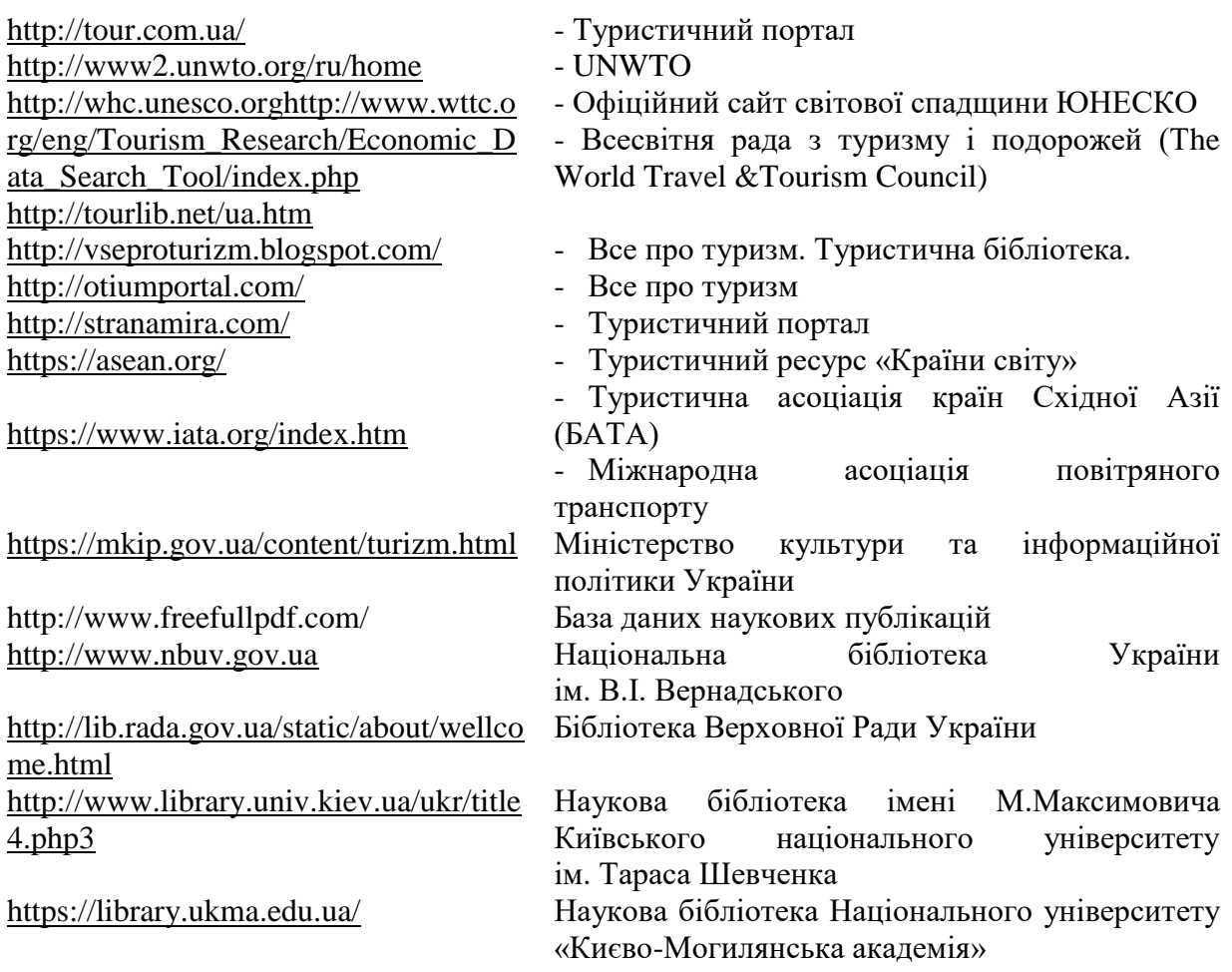